## 广东省市政行业协会专家培训班

## 小鹅通使用手册

1. 搜索或扫描二维码关注广东省市政行业协会微信公众号

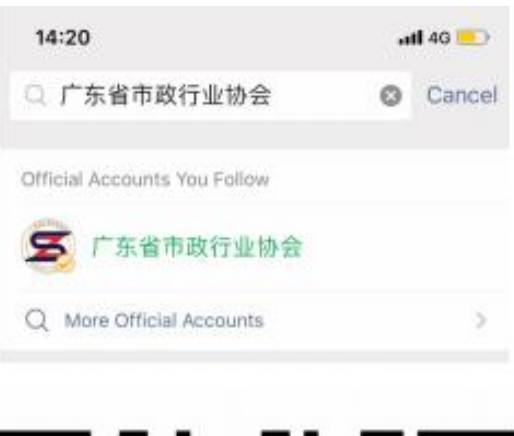

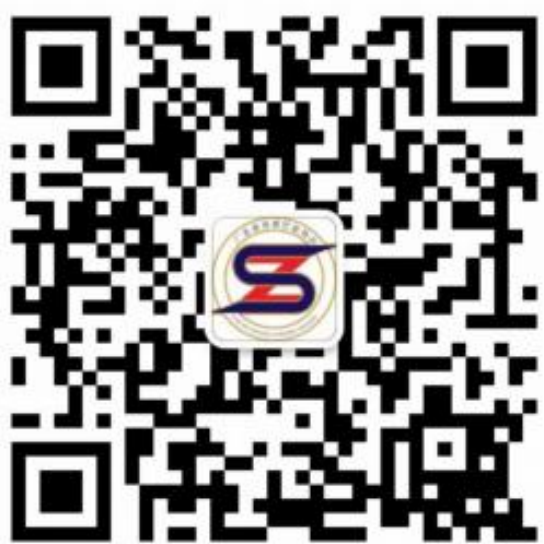

## 2.点击菜单栏行业培训

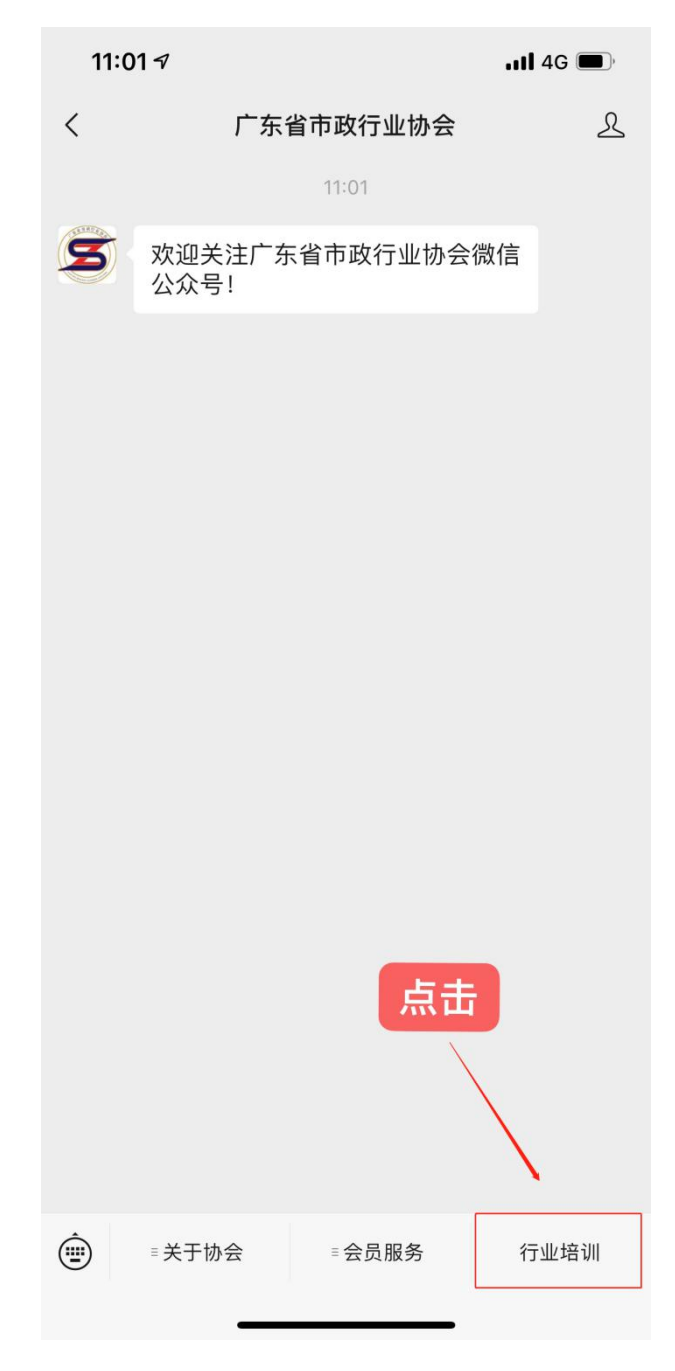

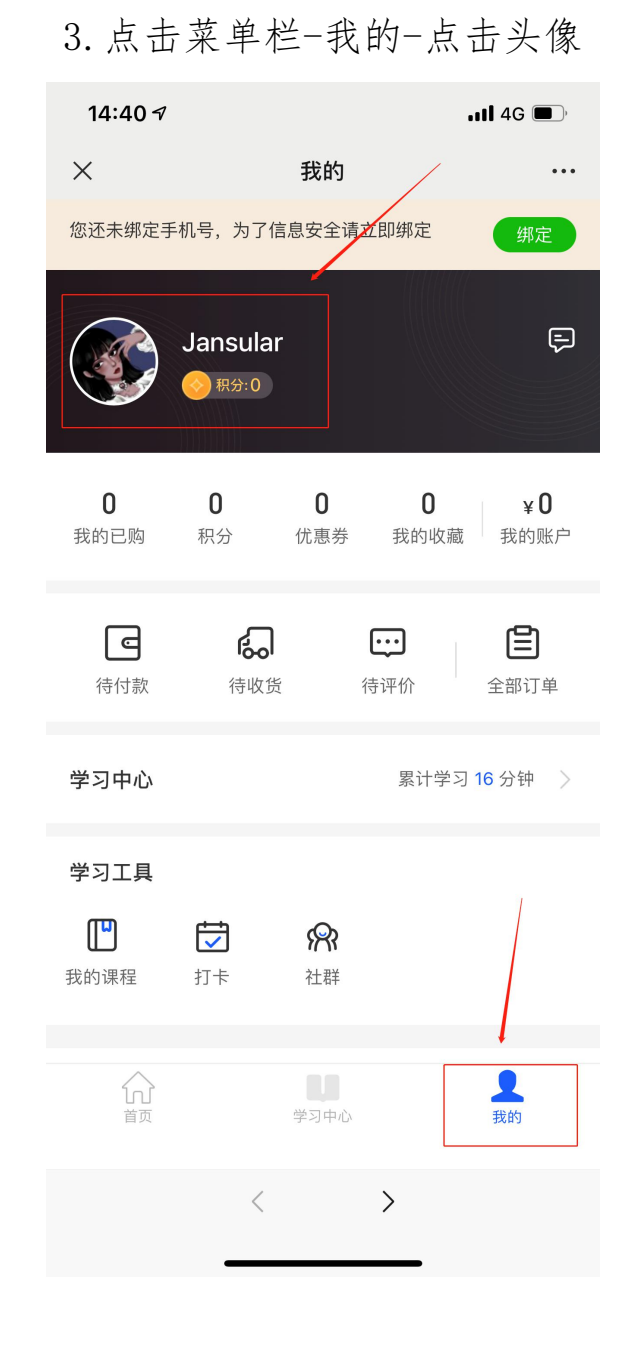

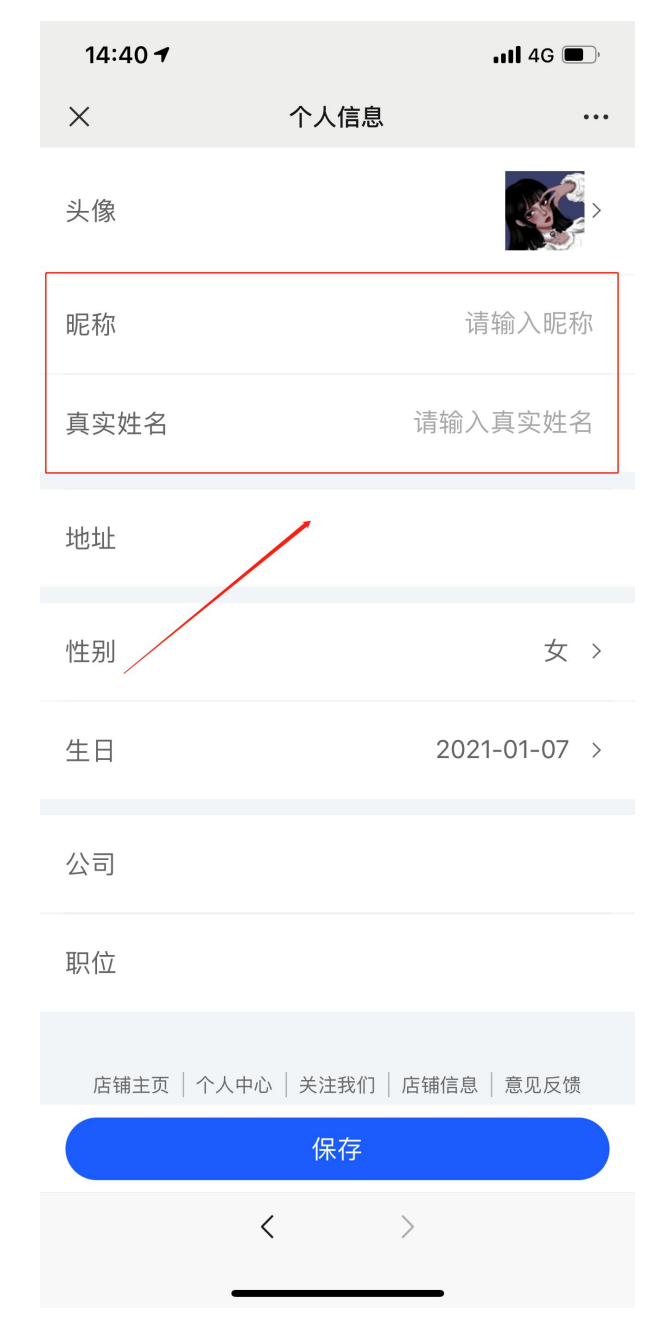

4.个人信息页面,昵称请改为:公司简称-姓名

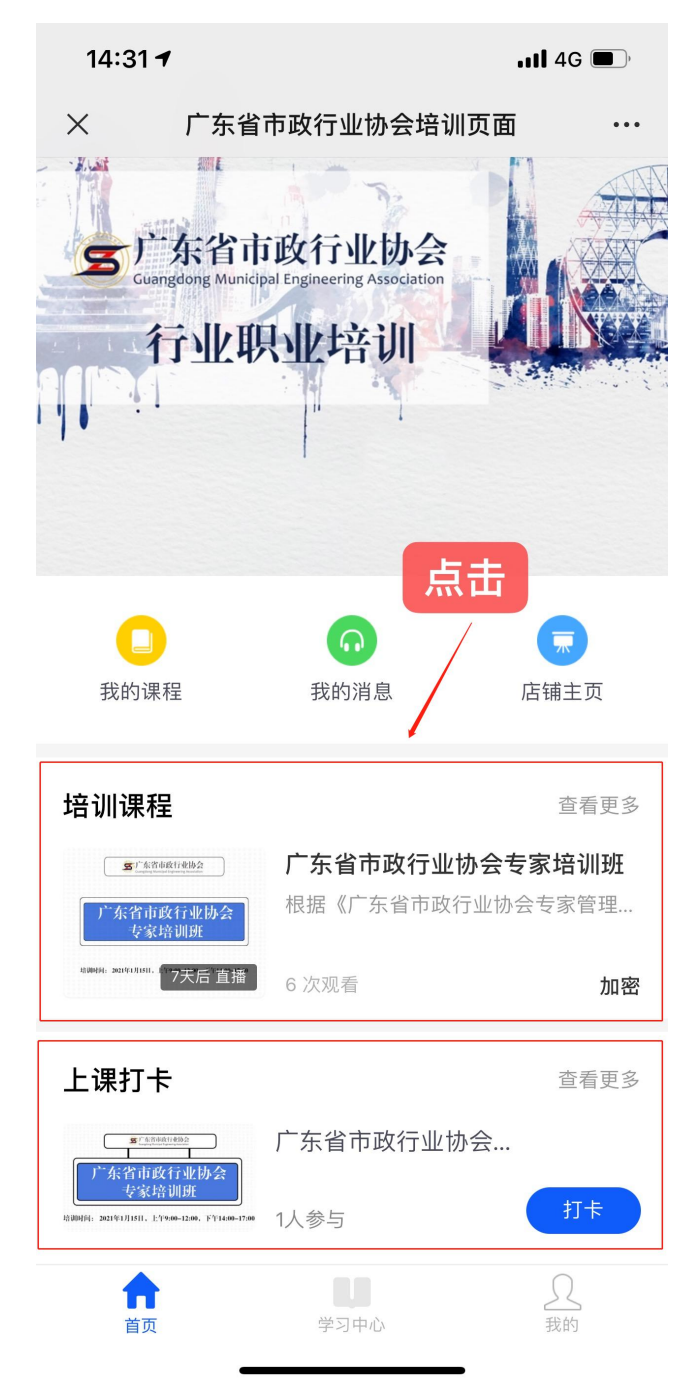

5.点击培训课程

6.输入课程密码:gdsszhyxh,即可进入专家培训直播。

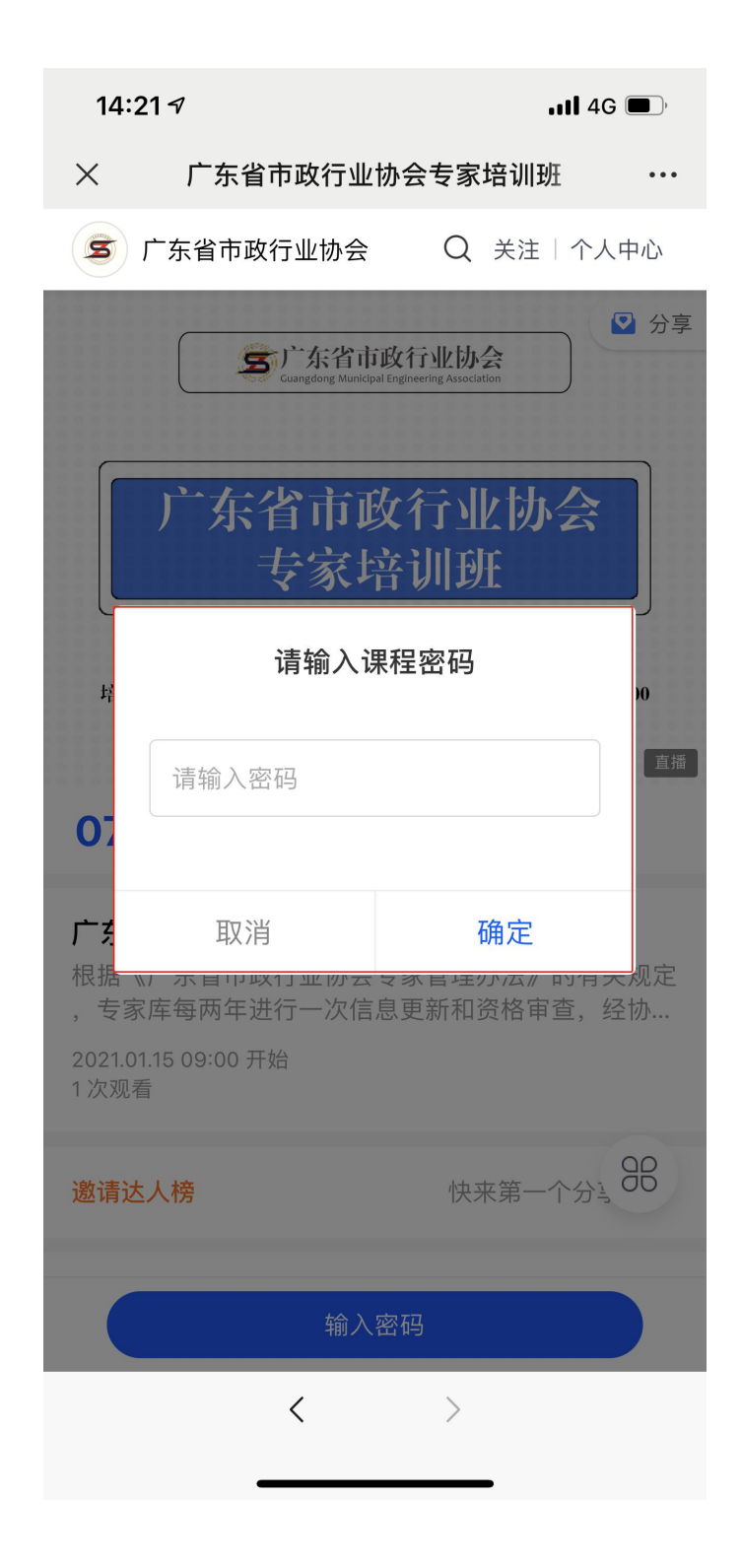

注意事项:请各位专家按时签到、准时上课。